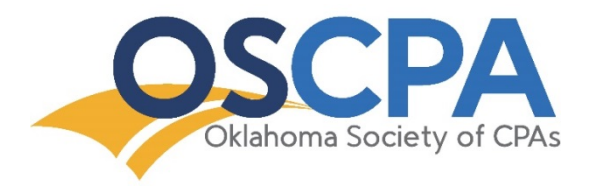

# **OSCPA Simulcast Guide**

The OSCPA utilizes two platforms for simulcasting…one for conferences (Sunflower) and one for seminars (BigMarker). Please review the information below that pertains to the simulcast you are attending.

## **Simulcast Conferences**

#### **System Requirements**

- A PC computer with at least Windows XP (or newer), or a Mac computer with at least Mac OS 10.x (or newer). Computer must also have a sound card and speakers.
- A high-speed wired or reliable high-speed WiFi Internet connection.
- Adobe Flash Player (version 9 or higher).
- The most current version of your Internet browser (Google Chrome, Microsoft Edge, Mozilla Firefox, etc.). We do NOT recommend using Internet Explorer to view simulcasts.
- Permission/access to view video websites, like YouTube. Some firms block access to video sites, so please check with your IT company if you have questions.
- Disable any pop-up blockers and close any programs running simultaneously.

After registering for the OSCPA simulcast, you will receive an email confirmation with information on how to access the simulcast. You can also access the simulcast from th[e My CPE](https://www.oscpa.com/my-oscpa/my-cpe) page of the OSCPA website.

### **Earn Credit by Submitting Keywords**

Attendance is tracked and verified via a series of keywords. Keep track of all keywords, and submit them in the form below the video. Keywords should be submitted only at the end of each day's broadcast. A minimum of 70% of the keywords is required to earn full credit. An example of a keyword (VALUES) is below:

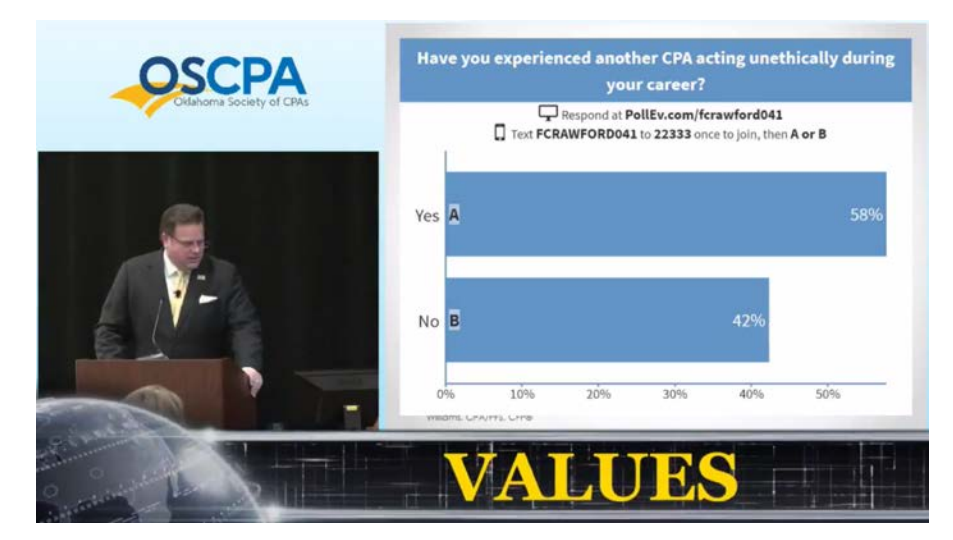

### **Ask Questions**

If you have questions for the discussion leaders during the simulcast, please submit them via the chat window in the bottom right of your screen (look for the expandable blue tab).

## **Simulcast Seminars**

- A PC computer with at least Windows XP (or newer), or a Mac computer with at least Mac OS 10.x (or newer). Computer must also have a sound card and speakers.
- A high-speed wired or reliable high-speed WiFi Internet connection.
- The most current version of your Internet browser (Google Chrome, Microsoft Edge, Mozilla Firefox, etc.). We do NOT recommend using Internet Explorer to view simulcasts.
- Disable any pop-up blockers and close any programs running simultaneously.
- If you are behind a Firewall or Proxy, be sure to allow traffic over port 443. Test the Firewall access by [clicking here.](http://www.netscan.co/demo/) For more information about troubleshooting Firewall issues, [click here.](https://bigmarker.zendesk.com/hc/en-us/articles/206927906-If-you-re-behind-a-network-Firewall-or-Proxy-allow-all-traffic-over-port-443)
- If you are attending a simulcast seminar on an iPhone, Android phone or any tablet, you will need to [download the BigMarker webinar app.](https://bigmarker.zendesk.com/hc/en-us/articles/206927956-To-attend-on-an-iPhone-iPad-Android-phone-or-tablet-you-ll-need-to-download-our-webinar-app-)

After registering for the OSCPA simulcast, you will receive an email confirmation with information on how to access the course. You can also access the simulcast from th[e My CPE](https://www.oscpa.com/my-oscpa/my-cpe) page of the OSCPA website.

Once you have accessed the simulcast in the BigMarker platform, click "Enter Webinar." You will need to provide your full name and email to enter the simulcast. To test your internet speed, network, operating system, browser and audio ahead of time, [click here.](https://www.bigmarker.com/system_check)

### **Earn Credit by Answering Polling Questions**

Attendance is tracked and verified via pop-up polling questions, and no exams are required. A minimum of 70% of the polling questions must be answered to earn full credit.

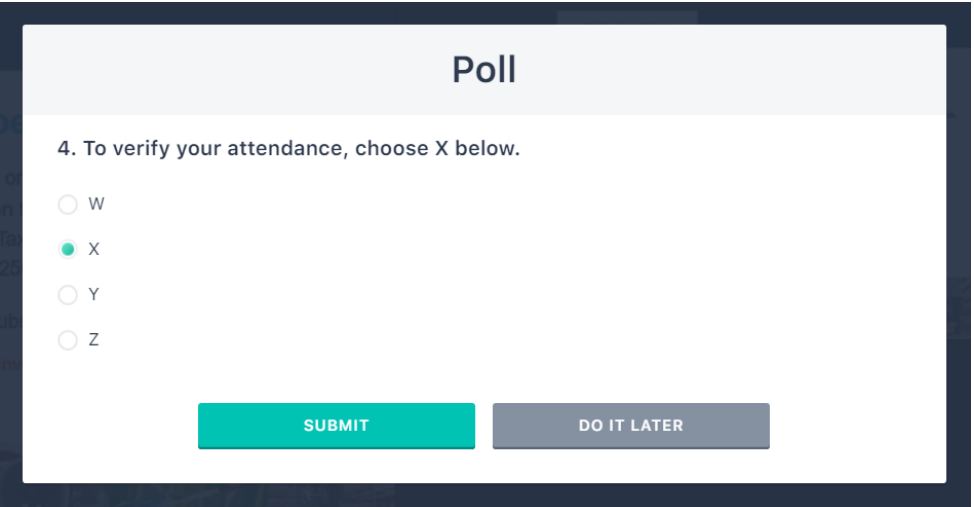

### **Ask Questions & Engage with Other Attendees**

Utilize the Q&A feature to submit questions to the Discussion Leader and use the Chat function to engage with other online attendees.

## **General Simulcast Questions**

If you have any questions about the above listed system requirements, CPE credit/attendance verification or how to use either of the simulcast platforms, please contact the [Learning Coordinator](mailto:cpe@oscpa.com) at 800-522-8261 x3829.